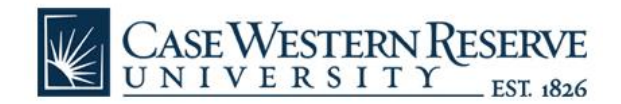

# **How To Submit a Research Initiation Form**

The Research Initiation form can be initiated and submitted using the following link: <https://engineering.case.edu/research-initiation> This URL will always direct you to the current version of the PIF form.

The research initiation form does not require any passwords. After the initial form submission, you will receive (1) an email confirming submission confirmation, prior to review by the department chair and Research Dean if applicable, and (2) approval or denial messages over email with feedback from your department chair or from the Research Dean. Once you submit the form, if the PIF is approved, the application will route directly to your research team who will reach out and assist you with the next steps of the research project.

When you go to the page, it should look like the following:

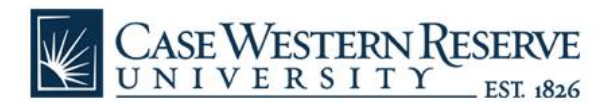

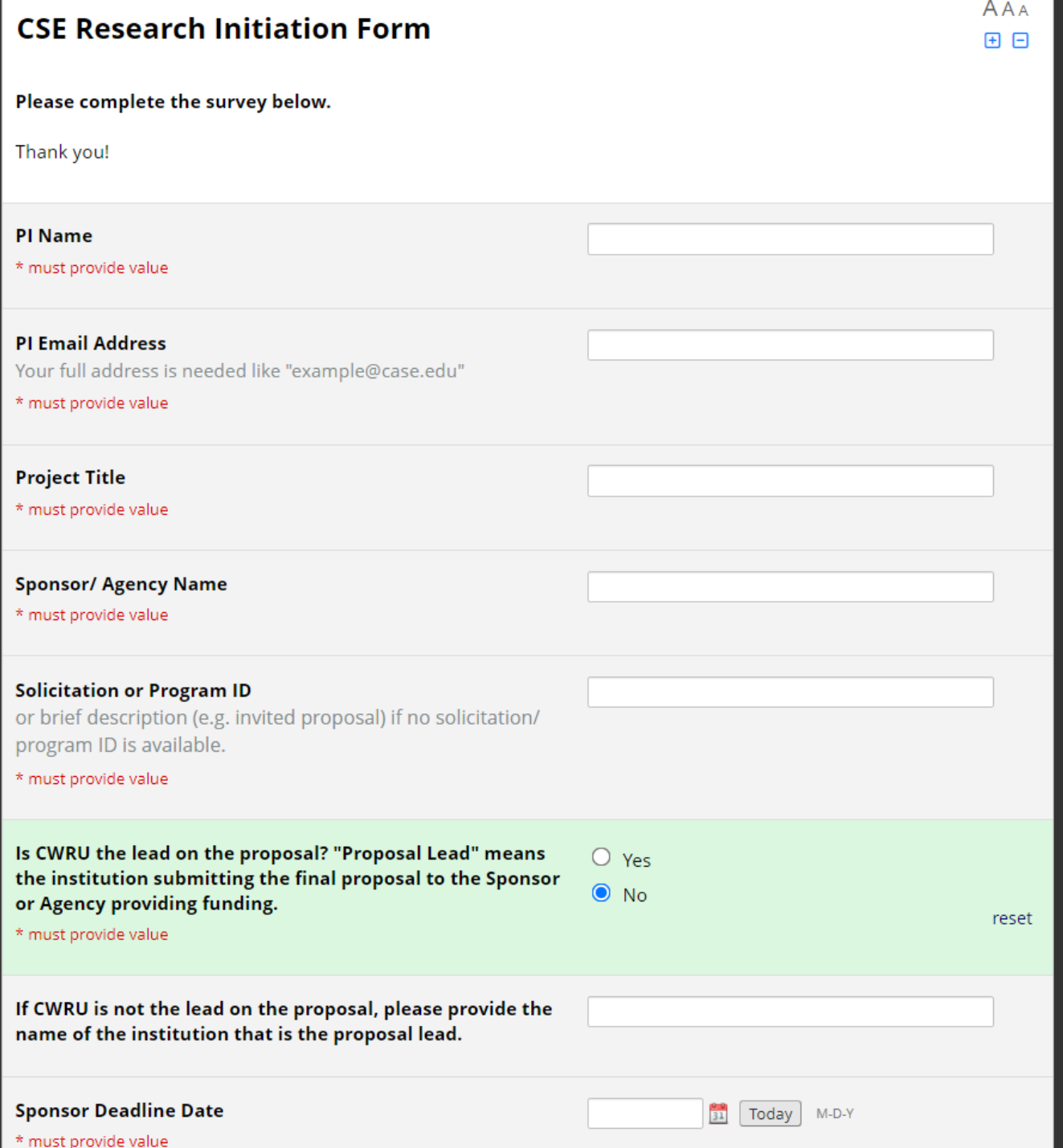

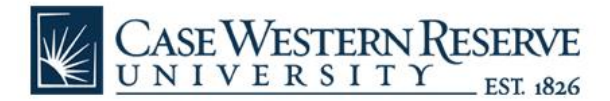

If you have questions regarding the form questions, please reach out to your research team. Below is a list of research administration team contacts for each department.

Biomedical Engineering: team2proposals@case.edu Chemical Engineering, Macromolecular Engineering, Materials Science & Engineering: [team1research@case.edu](mailto:team1research@case.edu) ECSE, CDS: [ECSE\\_CDS\\_Proposals@case.edu](mailto:ECSE_CDS_Proposals@case.edu) Civil, Mechanical/Aerospace: RT3\_Research@case.edu

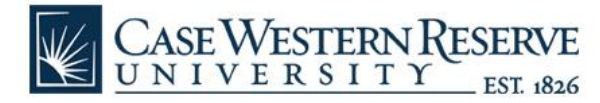

## **Frequently Asked Questions**

#### **1. What is the workflow of the online PIF?**

Below is a simplified representation of the PIF approval routing as of 01/2023:

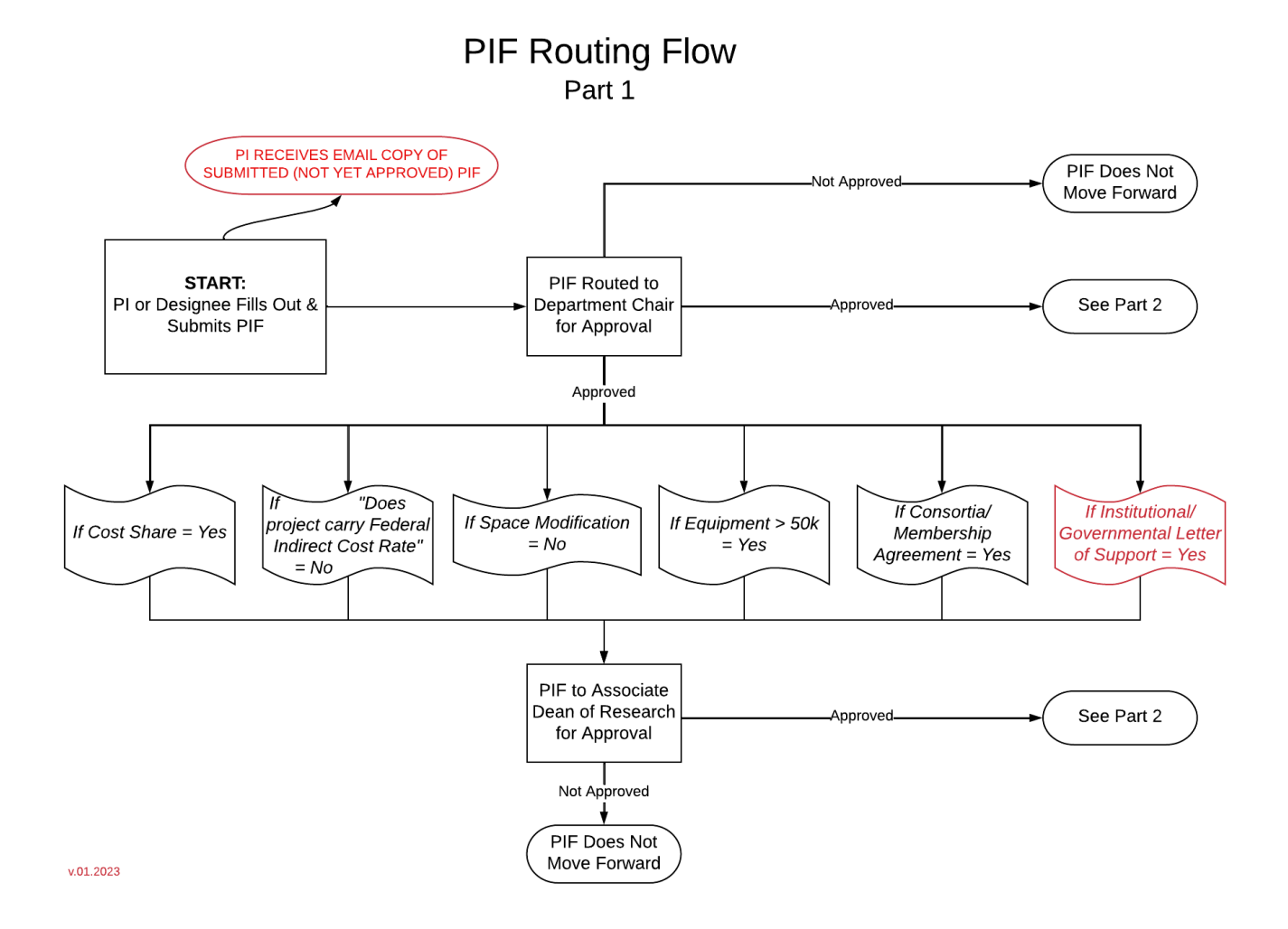

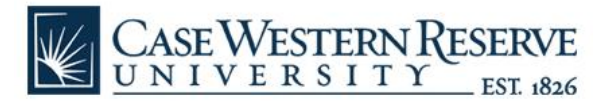

### **PIF Routing Flow** Part 2

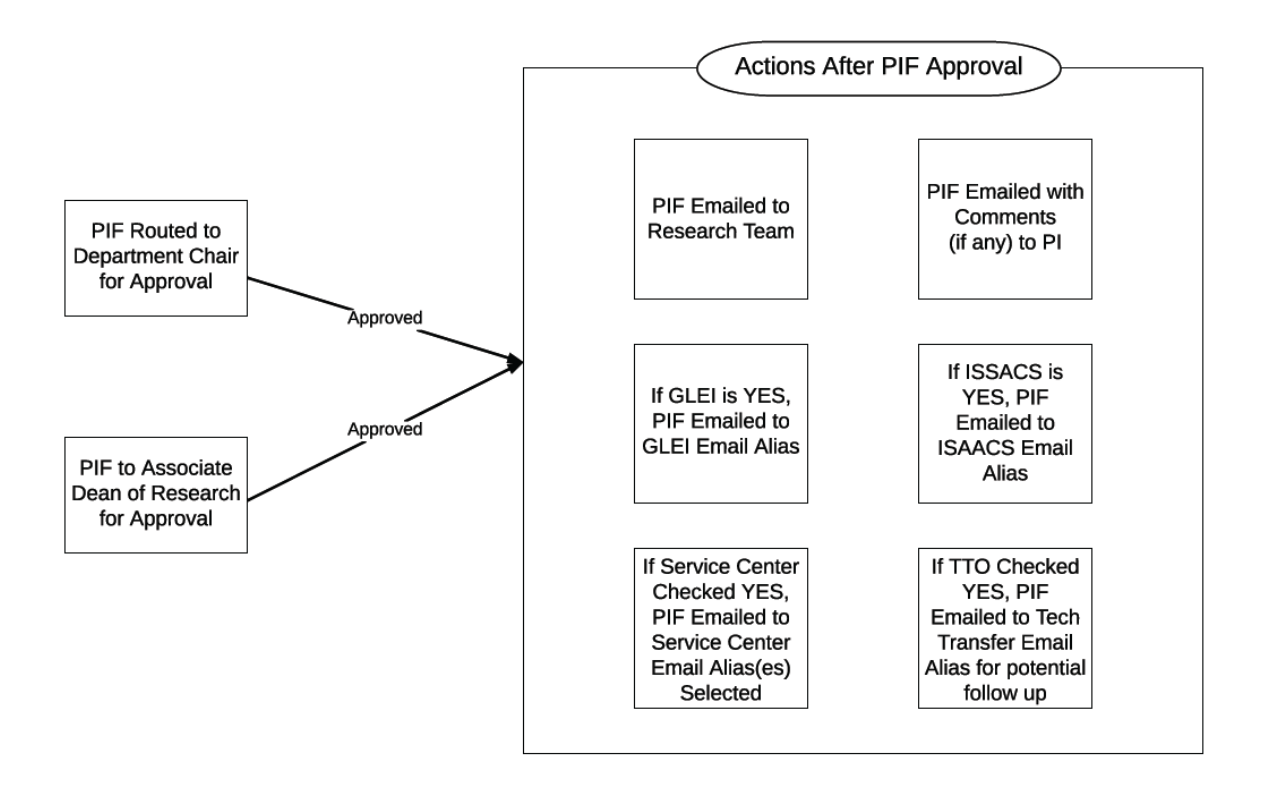

 $v.01.2023$ 

#### 2. **Who can submit a PIF?**

The PI or their designee can submit the PIF form.

- 3. **My PIF was not approved in the PIF system, but I made changes to it and want to resubmit for approval. How do I do this?** Please submit a new PIF form, and please indicate "revised" in the project title or description.
- 4. **There is no solicitation or program ID for my proposal. What do I enter for the question?** Please enter a brief description, such as Company Name Sponsored Service Agreement.

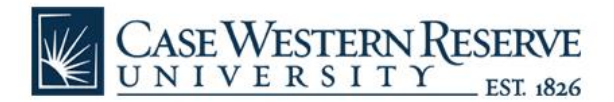

#### 5. **Who can approve a PIF at the Department Chair level?**

Department Chairs or their designee (Backup Approver) can approve a PIF at the Department Chair level. Similar to SPARTA approval on behalf of Department Chairs, Department Chairs and their Backup Approver should communicate regarding approving the PIF.

Both Department Chairs and their Backup Approver will receive the emailed PIF requests for approval.

NOTE: SPARTA department chair approvers (and backup approvers) are maintained in a separate system from PIF department chair approvers (and backup approvers). Approver changes SPARTA are not automatically reflected in the PIF system. Please email Ashley Solomon [aes30@case.edu](mailto:aes30@case.edu) to make changes to the PIF Approvers for your department.

6. **I am the PIF Backup Approver for a Department Chair. What do I type in the "Full Name" on the Department Chair Approval Screen?**  Please type your full name.

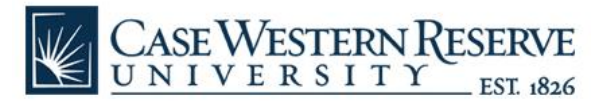

#### 7. **Where are the Department Chair PIF Approval Emails Sent?**

As of 1/2023, the Department Chair PIF Approval email notifications are sent to the following individuals:

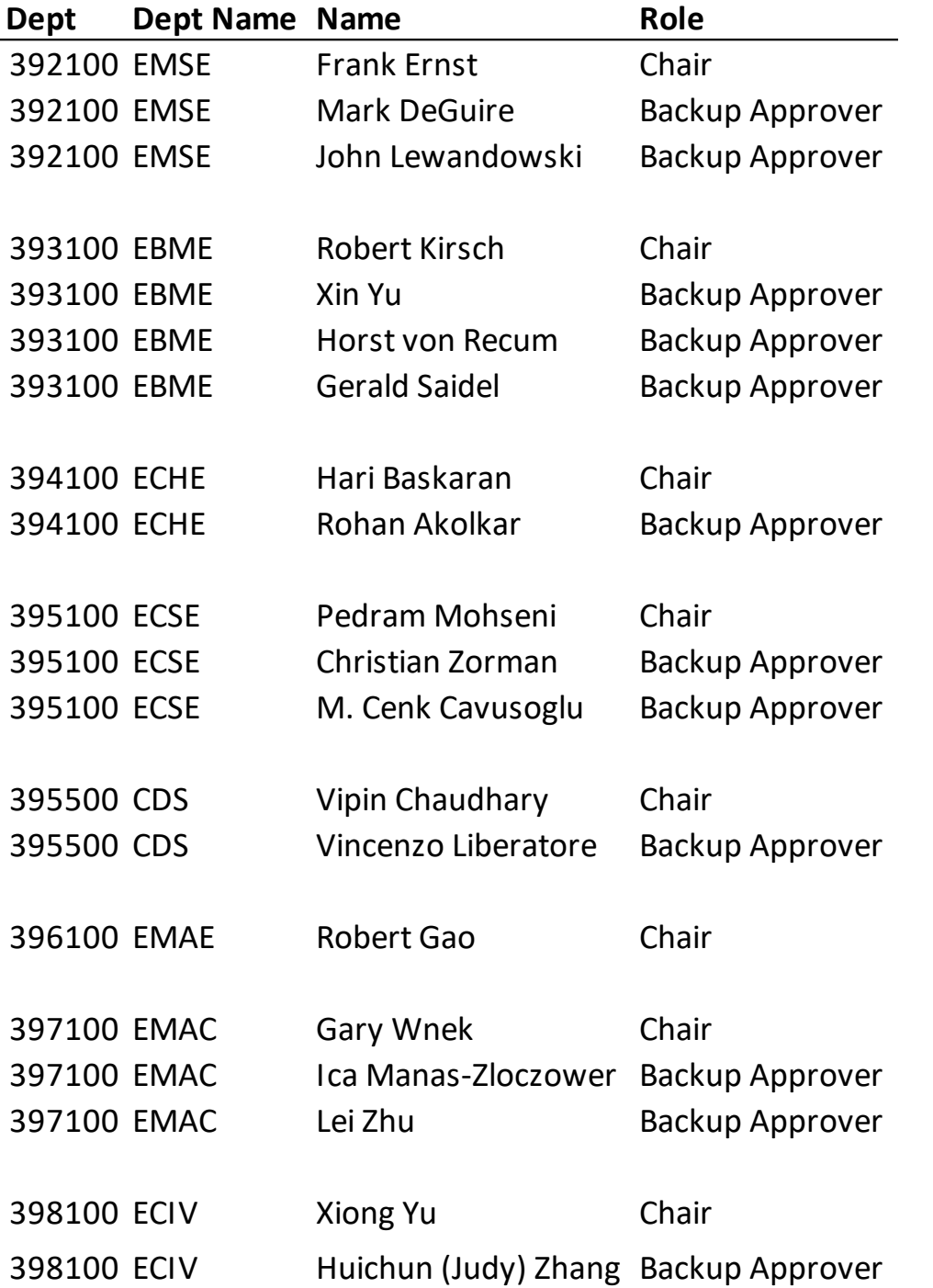

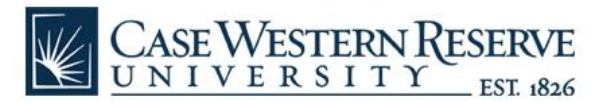

8. **I am a Department Chair and I need to make a change to the person that the Department Chair or Department Chair Designee (Backup Approver) approval form routes to. How do I request this change?**

Please email Ashley Solomon [\(aes30@case.edu\)](mailto:aes30@case.edu) with the change requested. Additions to the Department Chair or Department Backup Approver email alias must be confirmed by the Department Chair.

9. **What happens if a Department Chair or their Backup Approver does not respond to the PIF email and approve (or deny) my PIF in the PIF system?** 

Reminders are sent to Department Chairs and the Backup Approver every 24 hours that the PIF is outstanding (has not been processed with either approve, deny, or stop project).

After two days, if a submitted PIF has not been approved or denied, then the PIF system will send an automatic email notification to Dr. Chris Zorman, Associate Dean of Research, which will allow him to approve or deny the PIF.

#### 10. **Where are the Approved PIF email notifications sent?**

The Approved PIF email notifications are automatically sent to the appropriate research team and as of 10/21/20, to the PI email entered in the PIF.

As of 10/21/2020, the research team email aliases used in the Online PIF are as follows:

- a. Biomedical Engineering: [team2proposals@case.edu](mailto:team2proposals@case.edu)
- b. Chemical Engineering, Macromolecular Engineering, Materials Science & Engineering: [team1research@case.edu](mailto:team1research@case.edu)
- c. ECSE, CDS: [ECSE\\_CDS\\_Proposals@case.edu](mailto:ECSE_CDS_Proposals@case.edu)
- d. Civil, Mechanical/Aerospace: [RT3\\_Research@case.edu](mailto:RT3_Research@case.edu)
- 11. **I am a Research Staff Team Manager and I need to make a change to the email address that the Approved PIF email notifications are sent to. How do I request this change?**  We recommend that Managers use the Google Groups settings to manage who receives emails to their research team aliases. Managers can read more about Google Groups [here](https://case.edu/utech/help/knowledge-base/g-suite-education/g-suite-education-information/google-groups) (click on the Manage Groups button). Managers can also submit a Helpdesk Request to UTech (Help@case.edu) to make certain changes to their group email alias, such as adding or removing new members.

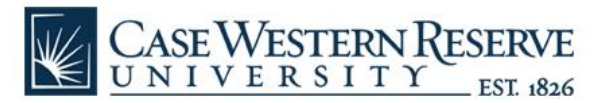

### 12. **I am a Department Chair and/or Research Team Member and I am not receiving the PIF emails. What should I do?**

Check to see if emails from [cse-redcap@case.edu](mailto:cse-redcap@case.edu) are in your spam folder. If yes, select the email and click the "Mark as not spam" button (if using Gmail webmail).

**Department Chairs: If this does not resolve the issue, please email Ashley Solomon** [\(aes30@case.edu\)](mailto:aes30@case.edu) to confirm you are set up on the email alias.

Research Team Managers: If this does not resolve the issue, please check your Google Group email settings (or request help from UTech).

#### 13. **What PIF items or conditions require approval from the Associate Dean of Research?**

- Cost share is required
- Reduced indirect cost rate, less than the current federal indirect cost rate
- Space modification is needed ("Can the project be completed using existing space without modification?" answered "no")
- Major equipment greater than \$50,000
- Consortium or collaborative agreements ("Does this competition require CWRU to become a paid member of a consortium/collaborative in order to apply or receive an award?" answered "yes")
- Letter of Support (or Endorsement, Cost Share Commitment, or similar) ("Do you intend to include a letter of support (or endorsement letter, cost share commitment letter, or similar) from the CSE Dean's Office, CWRU Senior Leadership (President, Provost, etc.), or from a government / elected official in your proposal?" answered "yes")
- PIF not approved by Dept. Chair after two days (see #9).

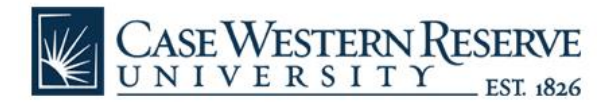

**CSE Research Initiation Form** 

#### **CURRENT PIF v.4.0 Questions**

• Options selected to show potential additional information needed based on initial question responses.

AAA

 $\boxminus$   $\boxminus$ 

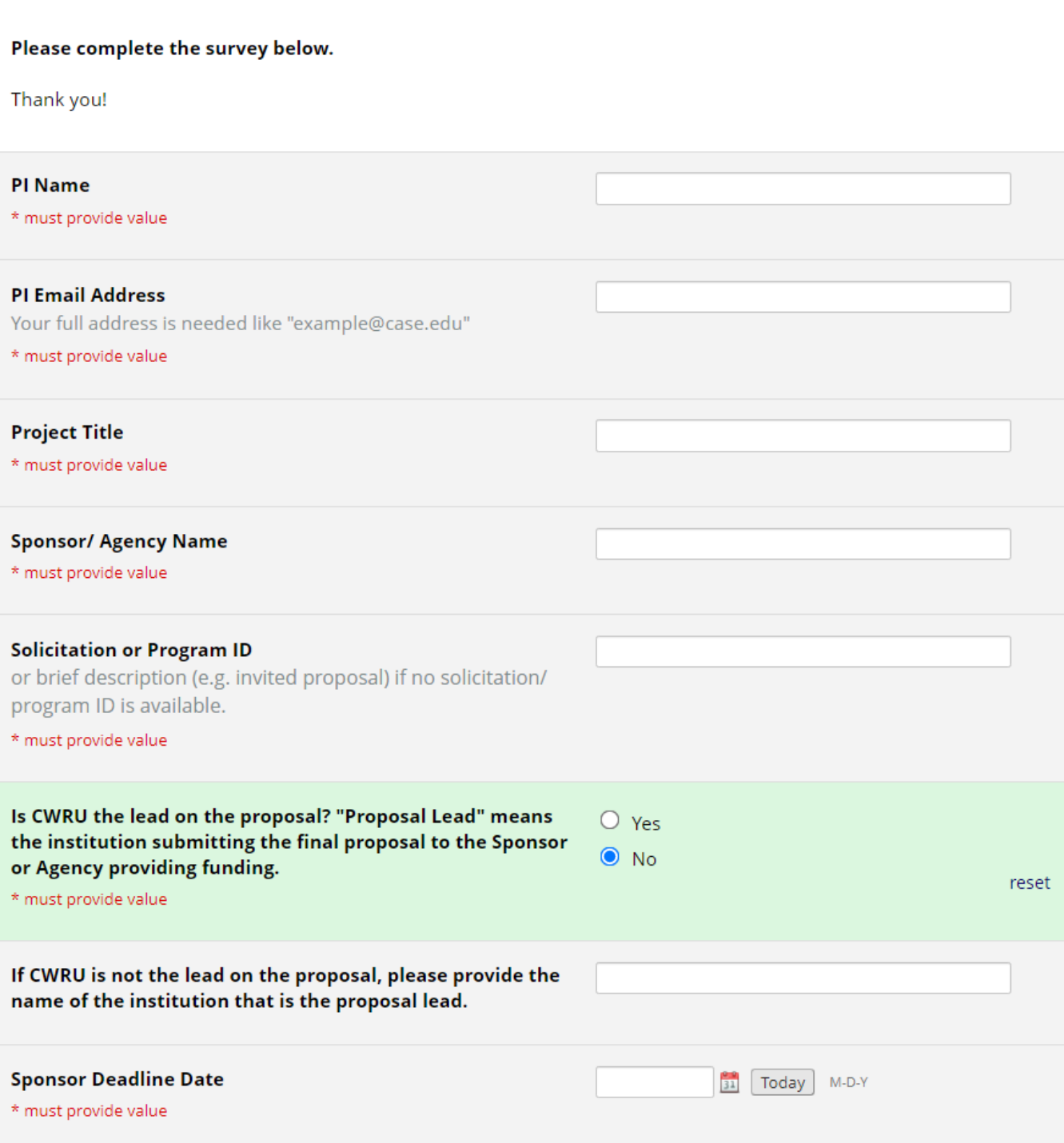

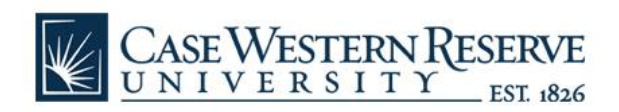

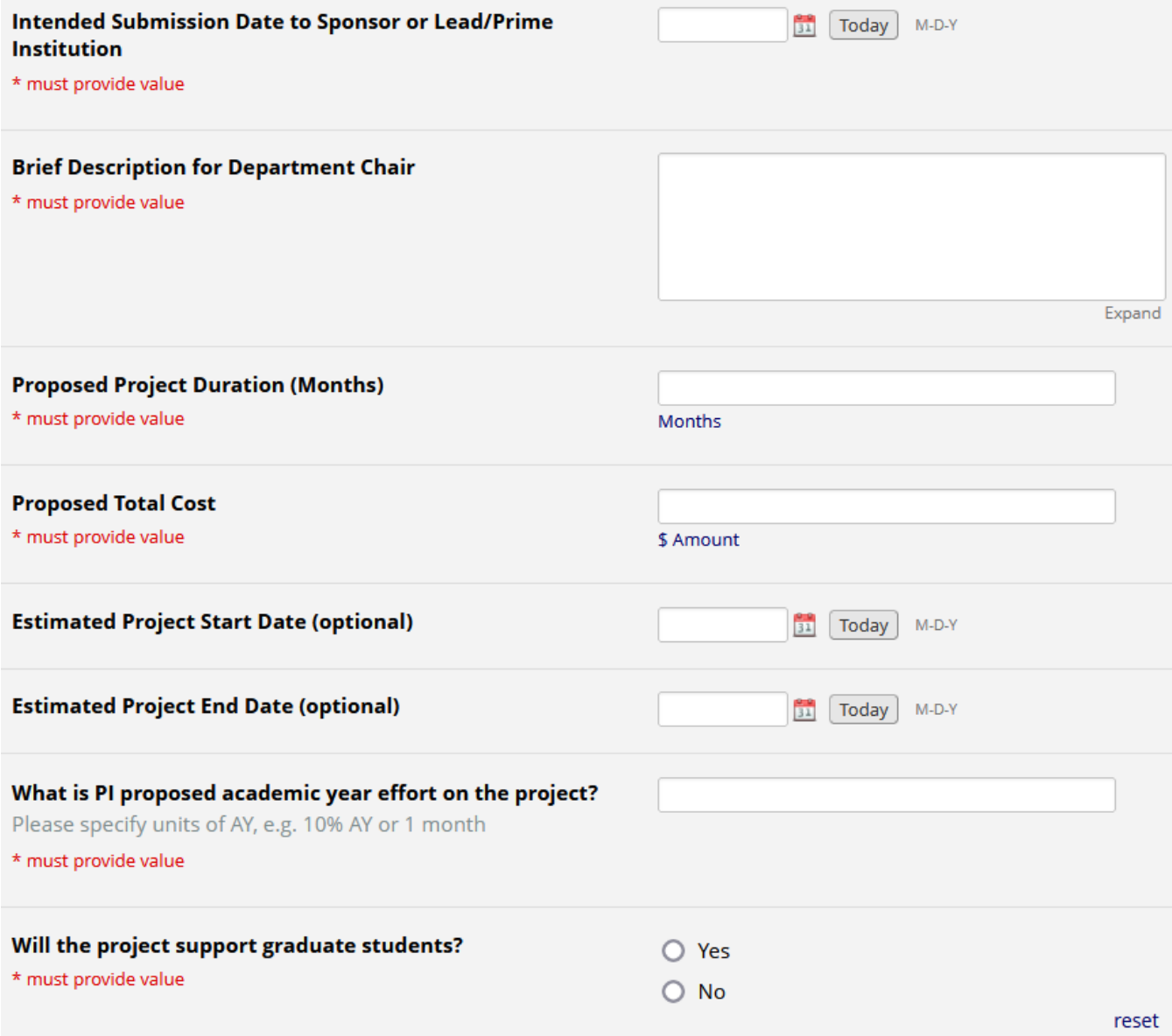

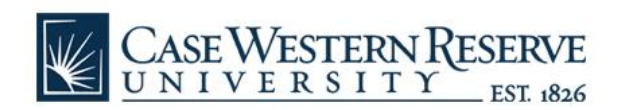

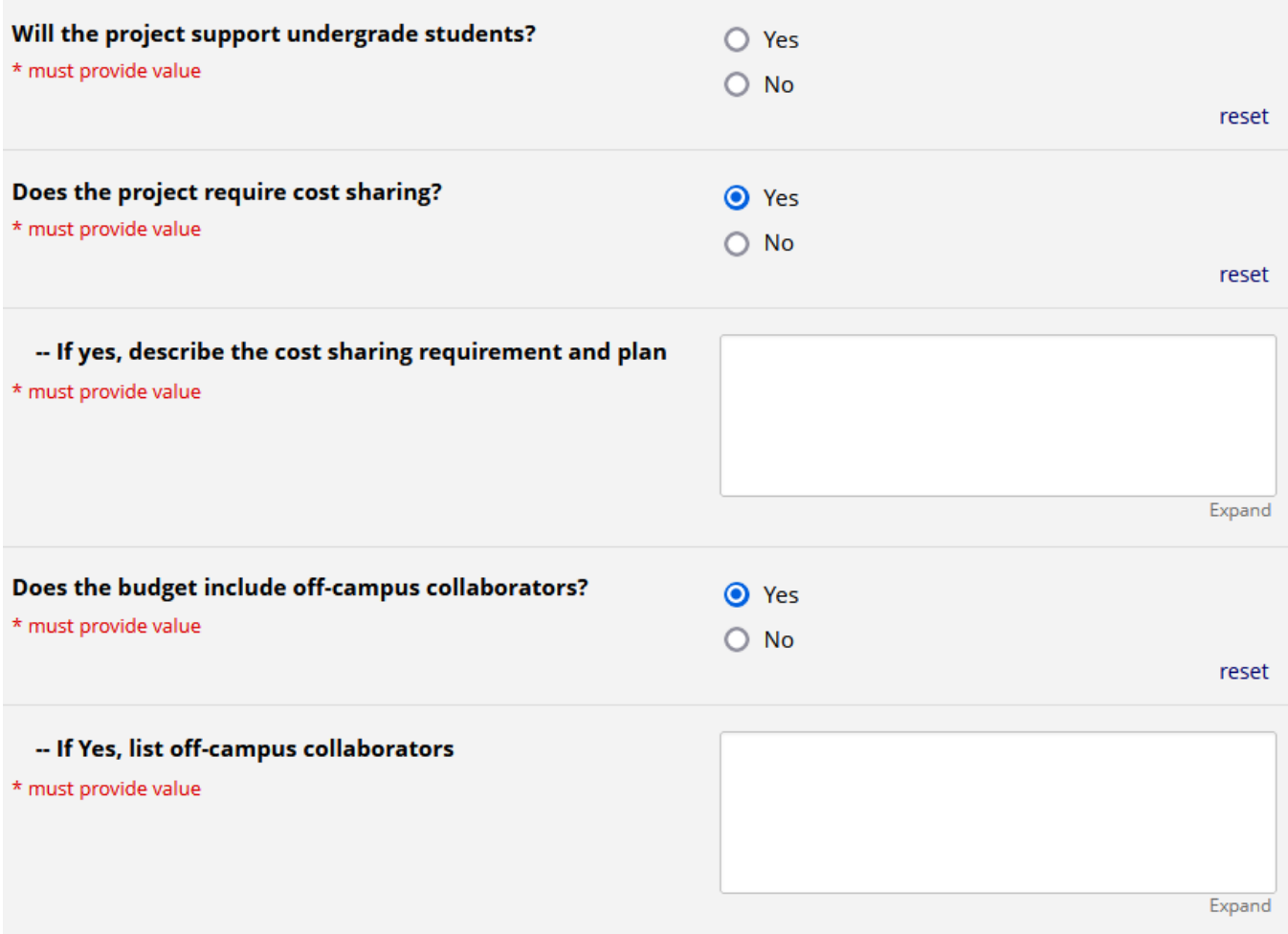

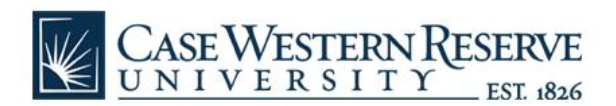

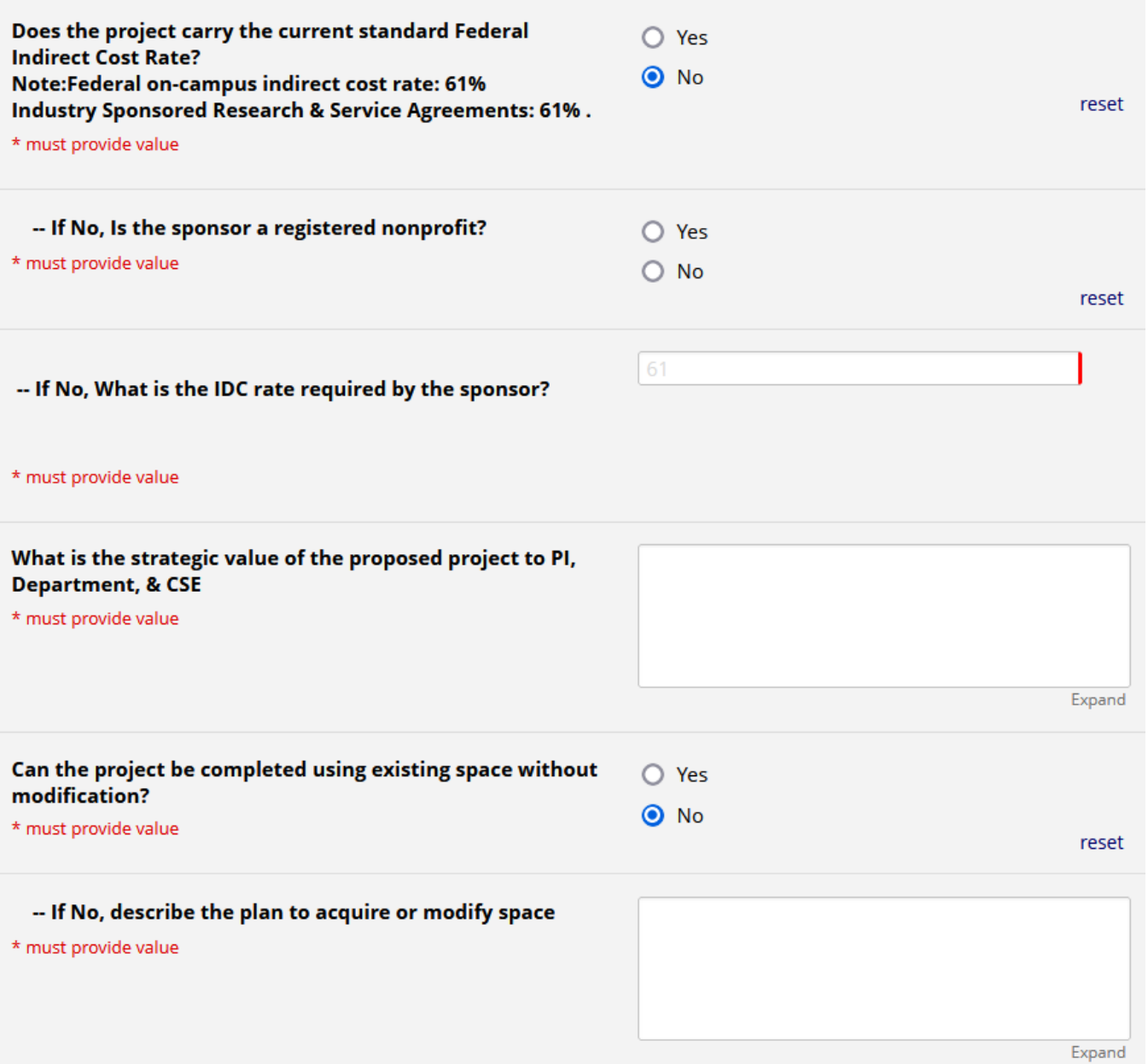

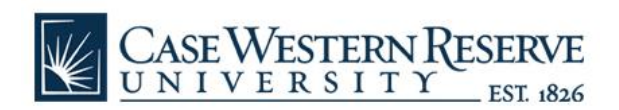

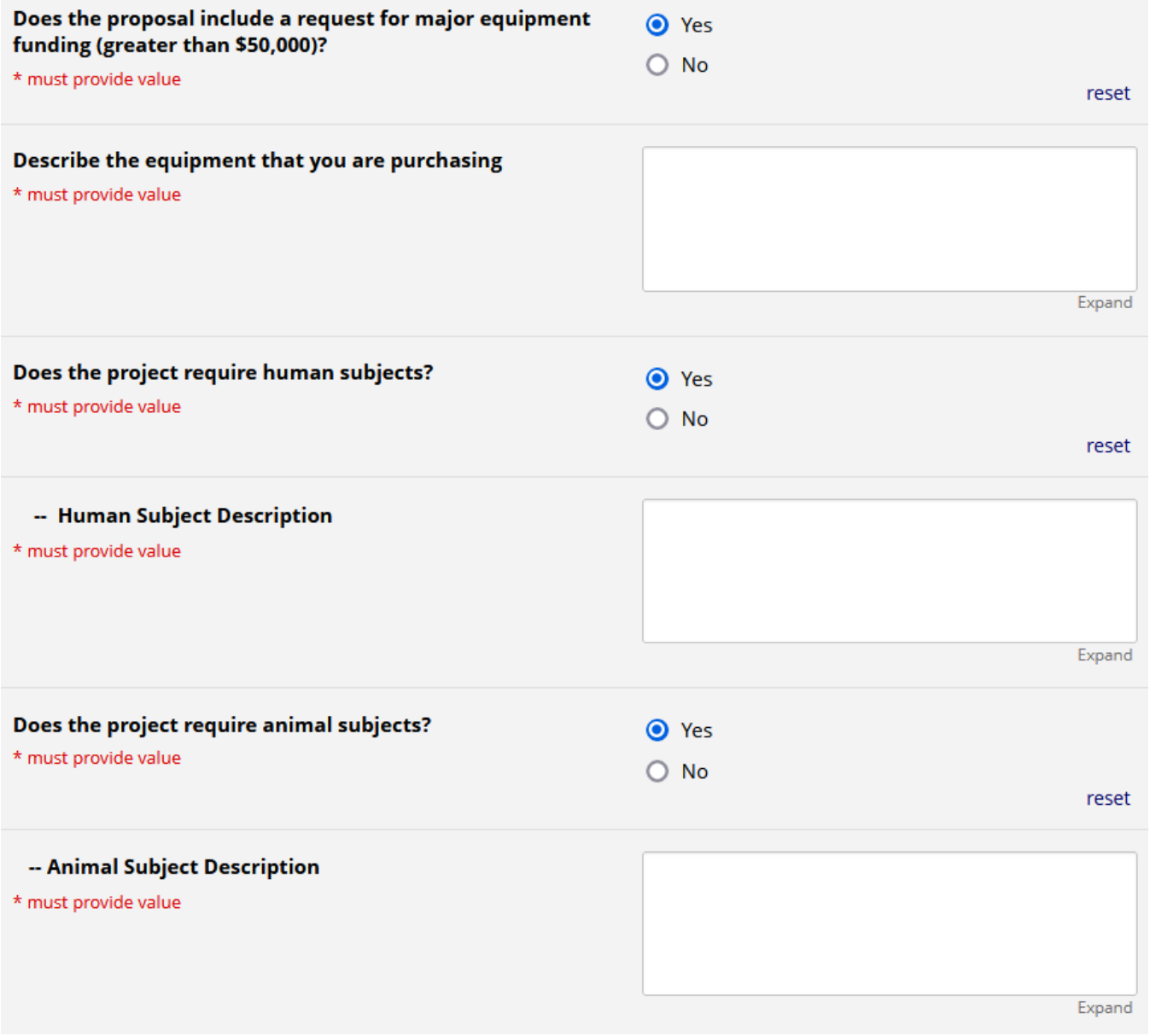

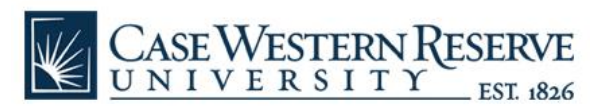

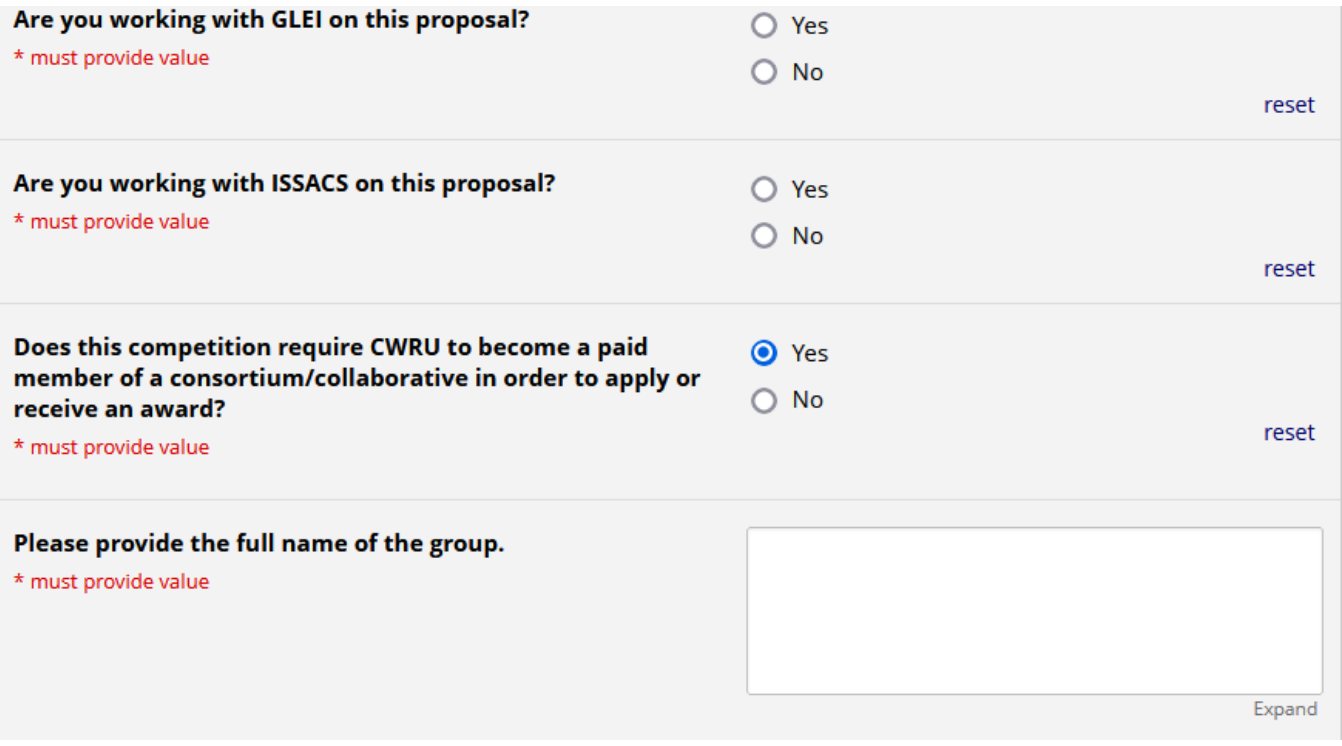

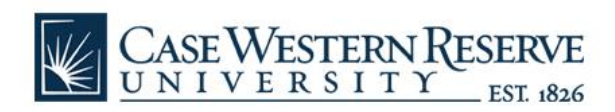

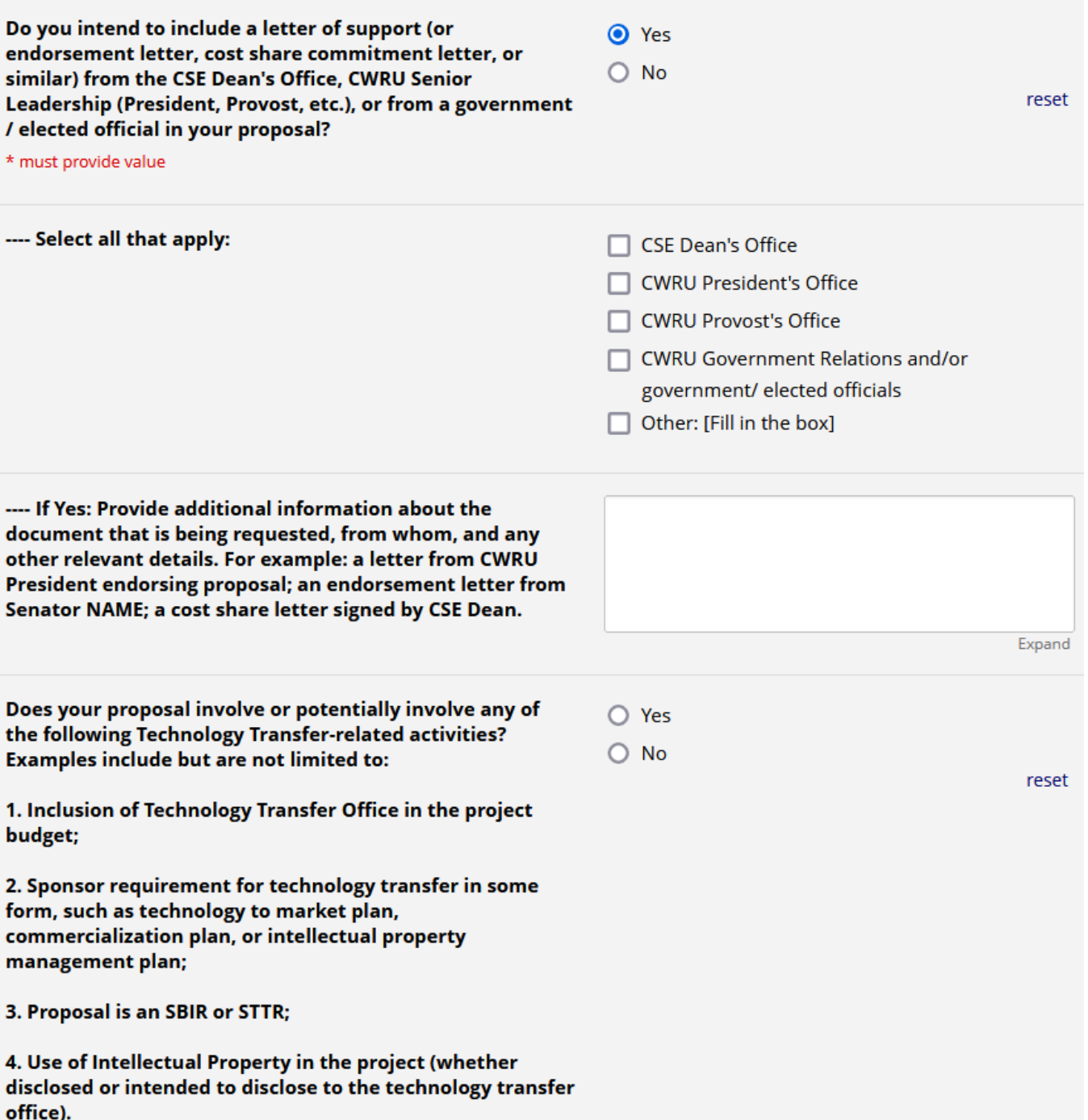

\* must provide value

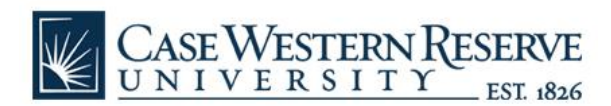

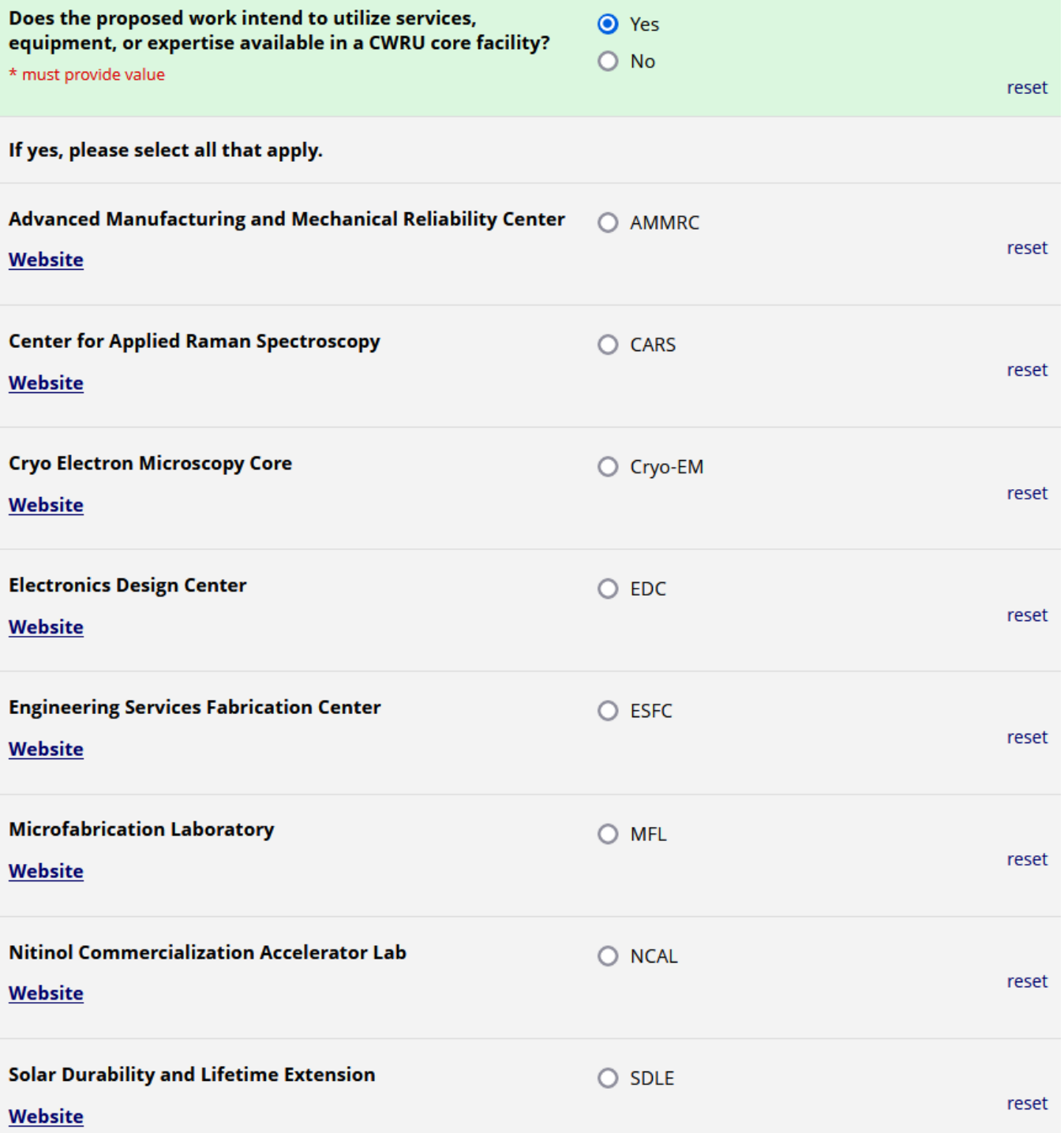

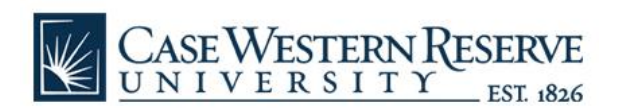

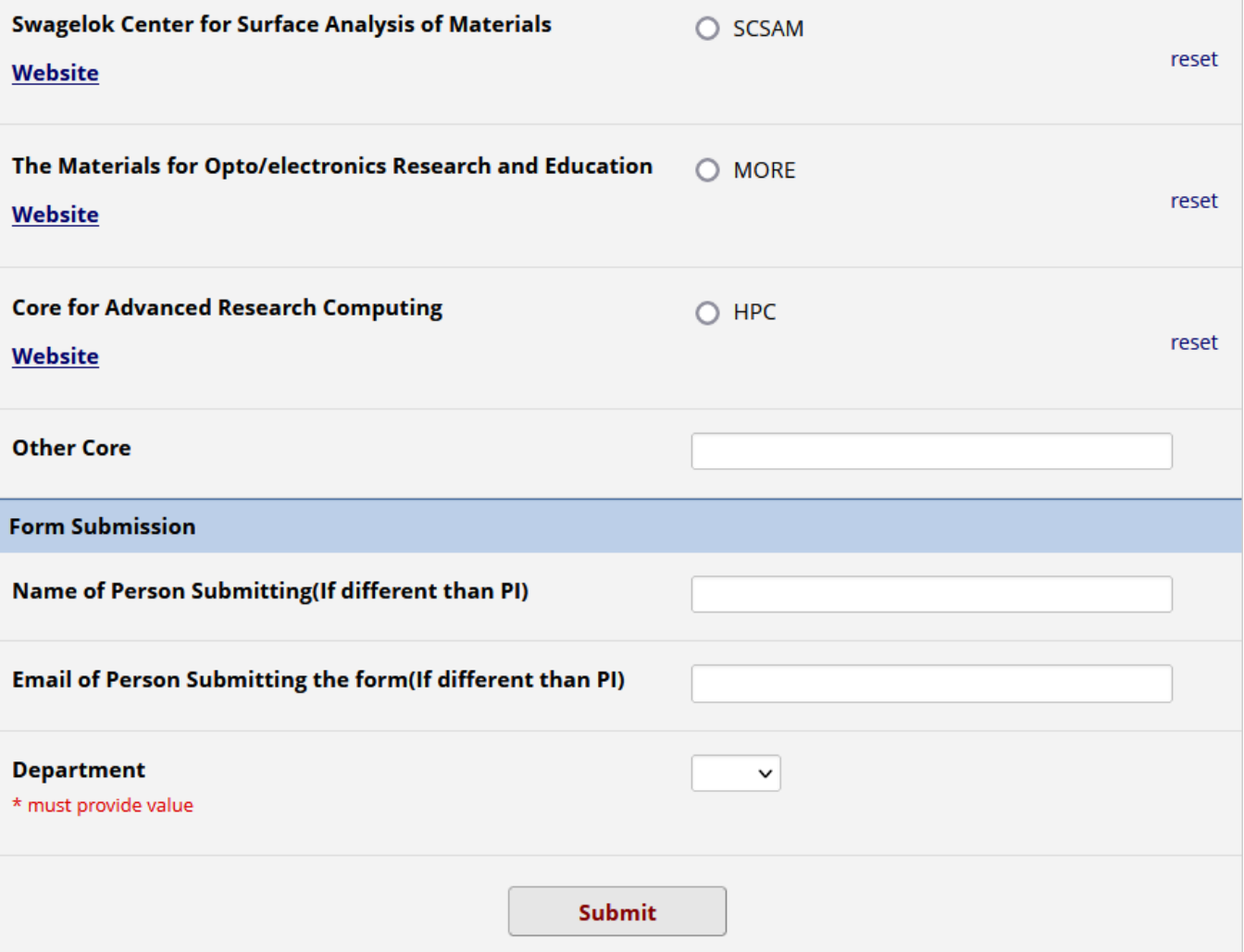

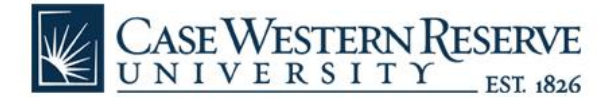

#### **SAMPLE SUBMITTED PIF SUBMISSION CONFIRMATION EMAIL (NOT YET APPROVED)**

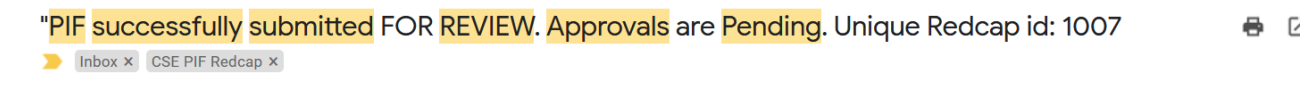

Tue, Dec 13, 2022, 2:44 PM ☆ ←

Your Research Initiation Request has been was submitted successfully. Approvals are pending.

Details Below.

to me  $\blacktriangledown$ 

 $\mathbf{C}$ 

#### Unique Redcap id: 1007

cse-redcap@case.edu

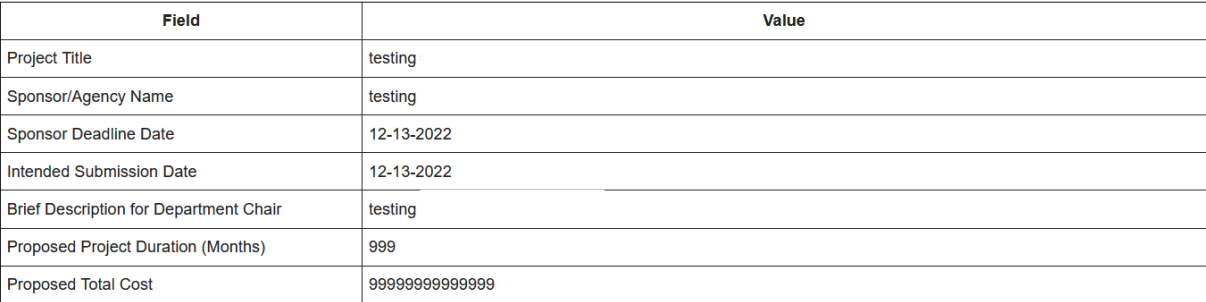